# **NAND Installation**

Stand: 02/2014

Aufgrund eines fehlenden selbst zu kompilierenden Bootloaders für den NAND Flash habe ich mich auf den Betrieb meines VDR von einer SD-Karte beschränkt.

Eigentlich war es mein Ziel den "üppigen" Flash als Systempartition zu nutzen - dazu komme ich bei Gelegenheit wieder zurück sobald es einen brauchbaren u-boot für das NAND Flash gibt.

NO CODE HERE

## **Installation im NAND Flash**

Mit der neuen SD-Karte booten...

```
cat /proc/partitions
nand-part -f a20 /dev/nand 32768 'boot 32768' 'root 0'
#nand-part -f a20 /dev/nand 32768 'bootloader 131072' 'root 0'
mkfs.vfat -n boot /dev/nanda
mkfs.ext4 -L root /dev/nandb
mkdir -p /mnt/boot
mkdir -p /mnt/root
mount /dev/nanda /mnt/boot/
mount /dev/nandb /mnt/root/
```
## Bootloader für NAND kompilieren

mkdir nand bootloader cd nand bootloader git clone https://github.com/linux-sunxi/u-boot-sunxi.git -b lichee-dev cd u-boot make Cubietruck -j4 CROSS\_COMPILE=arm-linux-gnueabihf-

### boot.scr erzeugen

```
cat < EOT > boot nand. cmd
setenv bootargs console=ttyS0,115200 root=/dev/nandb rootwait panic=10
fatload mmc 0 0x43000000 script.bin
fatload mmc 0 0x48000000 uImage
bootm 0x48000000
E0T
mkimage -C none -A arm -T script -d boot nand.cmd boot.scr
scp boot.scr root@cubierescue.wg:/mnt/boot/
```
#### uEnv.txt erzeugen

 $cat \le 60T > uEnv.txt$ root=/dev/nandb extraargs=console=ttyS0,115200 sunxi no mali mem reserve Last<br>undate: update: apdate.<br>2020/04/15 <sup>wiki:</sup>projekte:cubietruck:cubietruck\_nand\_installation https://von-thuelen.de/doku.php/wiki/projekte/cubietruck/cubietruck\_nand\_installation 20:22

```
sunxi g2d mem reserve=0 sunxi ve mem reserve=0 hdmi.audio=EDID:0
disp.screen0 output mode=EDID:1280x720p50 rootwait
panic=10 rootfstype=ext4 rootflags=discard
EOT
scp uEnv.txt root@cubierescue.wg:/mnt/boot/
mount /dev/mmcblk0p1 /boot/
cp /boot/uImage /mnt/boot/
cp /boot/script.bin /mnt/boot/
debootstrap --verbose --arch armhf --variant=minbase --foreign wheezy
/mnt/root/ http://ftp.debian.org/debian
chroot /mnt/root
/debootstrap/debootstrap --second-stage
exit
echo "cubietruck" > /mnt/root/etc/hostname
cp /etc/apt/sources.list /mnt/root/etc/apt/
echo "/dev/nandb / ext4 defaults 0 1" >> /mnt/root/etc/fstab
cp /etc/modules /mnt/root/etc/
chroot /mnt/root/
export LANG=C
apt-get update
apt-get install apt-utils dialog locales
dpkg-reconfigure locales
export LANG=de_DE.UTF-8
apt-get install dhcp3-client udev netbase ifupdown iproute openssh-server
iputils-ping wget net-tools ntpdate vim nano less tzdata console-tools
module-init-tools mc
apt-get install i2c-tools aptitude psmisc wireless-tools wpasupplicant
dosfstools rsync
#./etc/init.d/ntp stop
passwd
exit
cp /etc/network/interfaces /mnt/root/etc/network/interfaces
# change MAC in /mnt/root/etc/network/interfaces to hwaddress ether
b6:f3:87:4c:17:71
echo "T0:2345:respawn:/sbin/getty -L ttyS0 115200 vt100" >>
/mnt/root/etc/inittab
dpkg-reconfigure tzdata
```
From: <https://von-thuelen.de/>- **Christophs DokuWiki**

Permanent link: **[https://von-thuelen.de/doku.php/wiki/projekte/cubietruck/cubietruck\\_nand\\_installation](https://von-thuelen.de/doku.php/wiki/projekte/cubietruck/cubietruck_nand_installation)**

Last update: **2020/04/15 20:22**

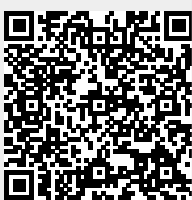